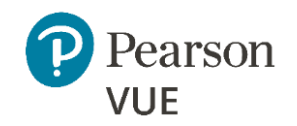

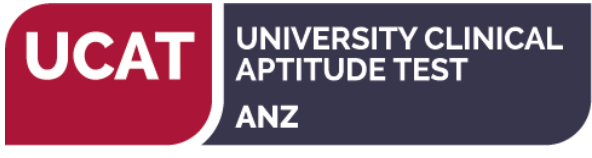

# **UCAT ANZ 2020 – Create an account**

#### **Enter Personal Information**

Required information is marked with an asterisk (\*). Enter information on this page in the Roman alphabet. (Alphanumeric)

### **New users, please sign up for a web account**

#### **Returning users, please [sign in.](https://wsr.pearsonvue.com/testtaker/signin/SignInPage/UMAT)**

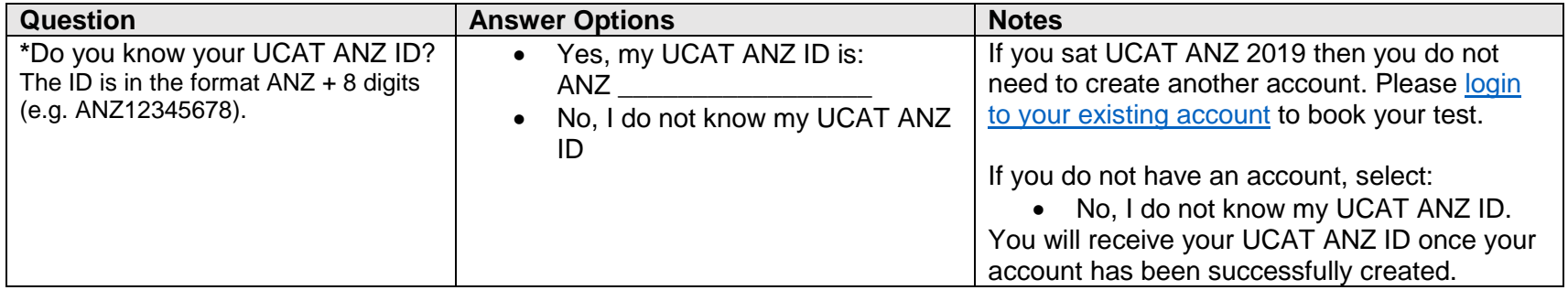

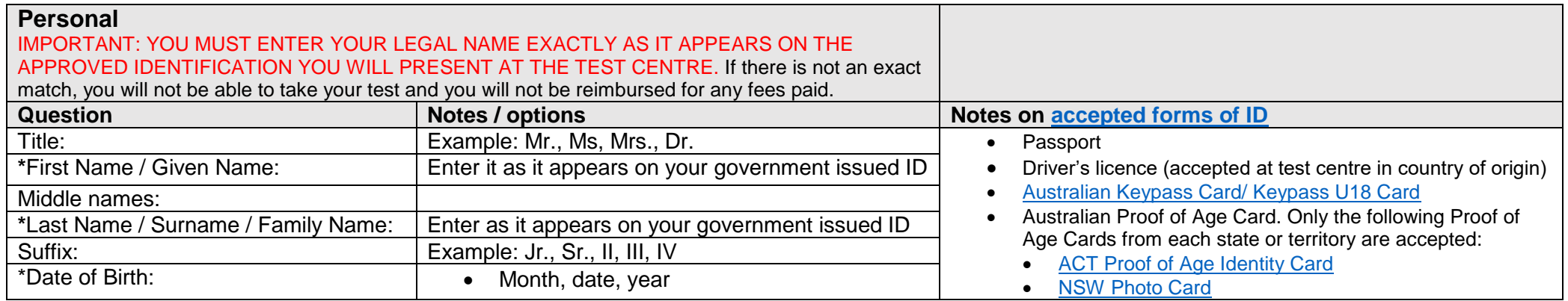

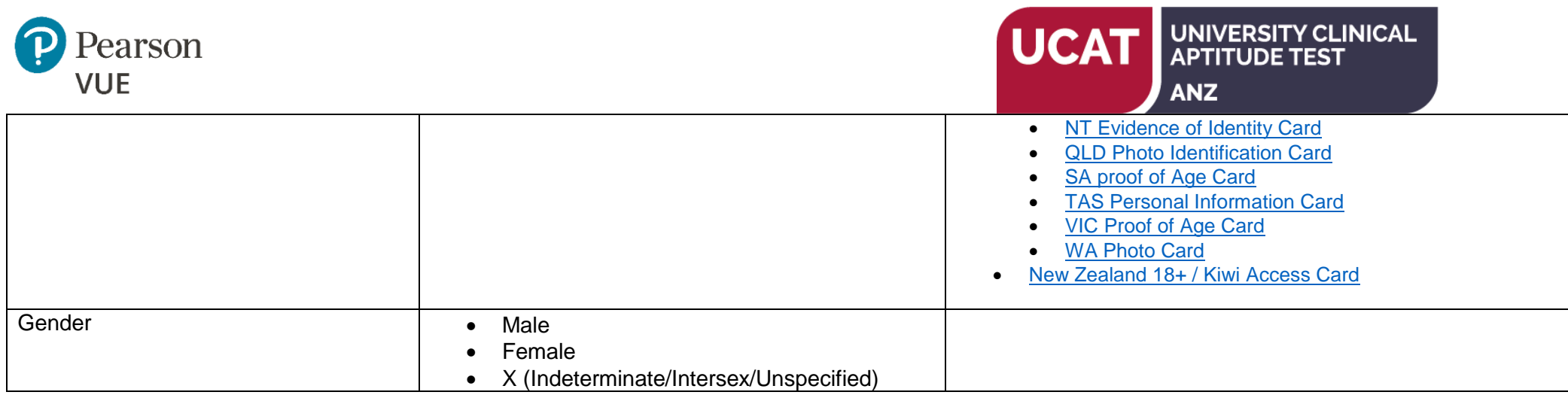

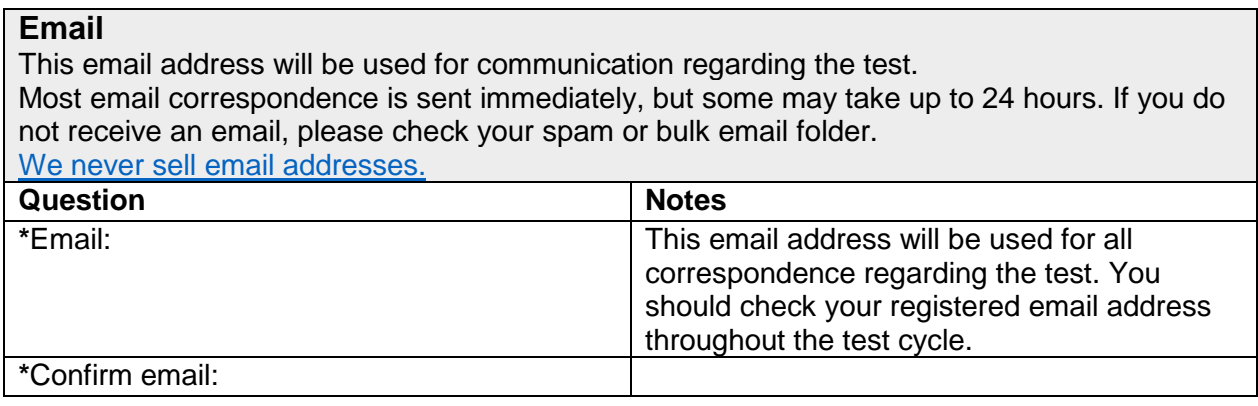

### **Enter Contact Information**

Required information is marked with an asterisk (\*). Enter information on this page in the Roman alphabet. (Alphanumeric)

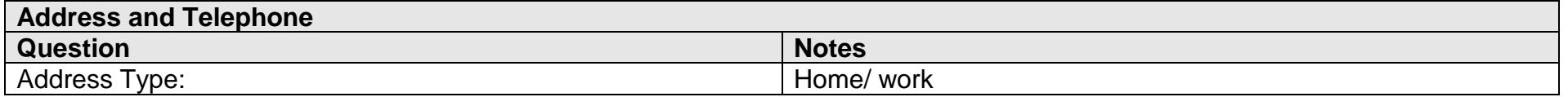

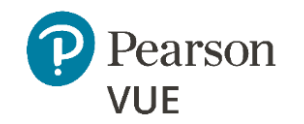

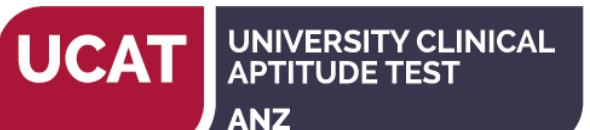

### Country / Region of Residence: Select from list of options given Company: Not applicable \*Address 1: Address 2: Address 3: City: \*ZIP code: Enter Post Code \*Telephone: Extension: Mobile Telephone number:

#### **Create Account**

All fields required Enter information on this page in the Roman alphabet. (Alphanumeric)

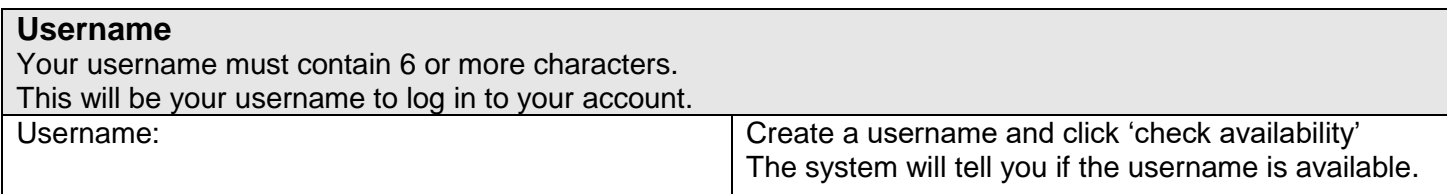

## **Password**

Your password must contain:

- 8 or more characters
- A combination of uppercase and lowercase letters
- Numbers  $(0-9)$  or symbols  $(\#$ ,  $\$,$ ,  $\%$ , etc.)

Your password cannot include your username.

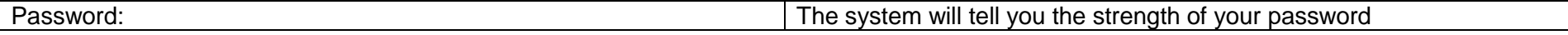

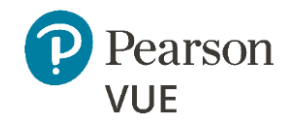

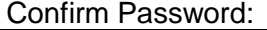

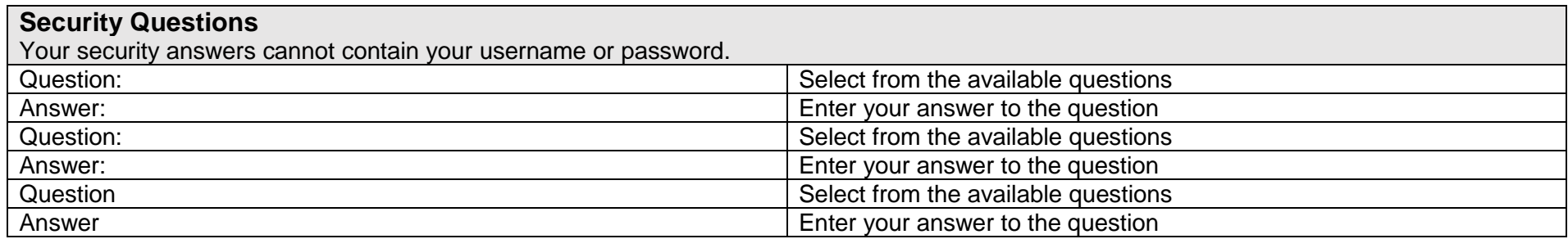

Click 'Previous' to return to an earlier page or 'Finish' to complete creating your account.

You will receive a confirmation email to your registered email address once your account is successfully created. You can then book your test through your account. Refer to the 'Booking Instructions' document at the Registration and Booking page of our website to assist you with the booking process.